## **AJUSTE POR MÍNIMOS CUADRADOS**

Existen numerosas leyes físicas en las que se sabe de antemano que dos magnitudes *x* e *y* se relacionan a través de una ecuación lineal

$$
y = ax + b
$$

donde las constantes **b** (ordenada en el origen) y **a** (pendiente) dependen del tipo de sistema que se estudia y, a menudo, son los parámetros que se pretende encontrar.

EJEMPLO: La fuerza **F** de tracción sobre un muelle y el alargamiento **l** que experimenta éste están ligadas a través de una ley lineal:

$$
I = (1/K)F
$$

con ordenada en el origen cero y donde el inverso de la pendiente (**K**) es una característica propia de cada muelle: la llamada constante elástica del mismo.

El método más efectivo para determinar los parámetros **a** y **b** se conoce como técnica de mínimos cuadrados.

Consiste en someter el sistema a diferentes condiciones, fijando para ello distintos valores de la variable independiente **x**, y anotando en cada caso el correspondiente valor medido para la variable dependiente **y**. De este modo se dispone de una serie de puntos  $(x_1,y_1)$ , ....  $(x_n,y_n)$  que, representados gráficamente, deberían caer sobre una línea recta. Sin embargo, los errores experimentales siempre presentes hacen que no se hallen perfectamente alineados (ver Fig. 1). El método de mínimos cuadrados determina los valores de los parámetros **a** y **b** de la recta que mejor se

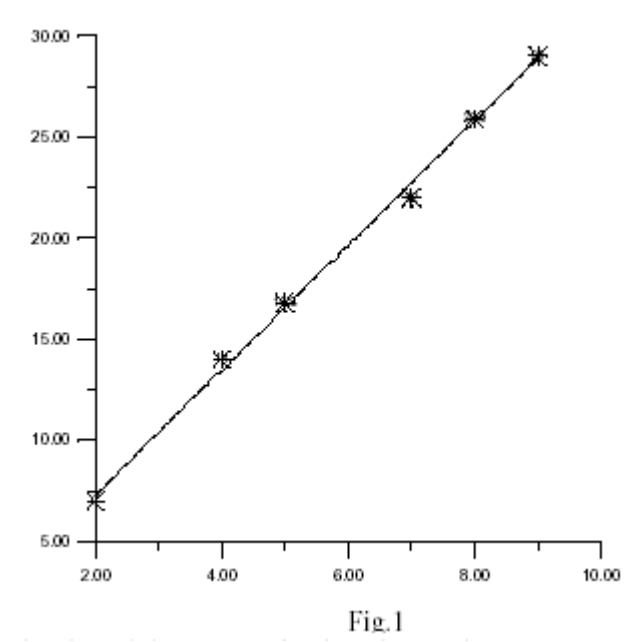

ajusta a los datos experimentales. Sin detallar el procedimiento, se dará aquí simplemente el resultado:

$$
a = \frac{n(\Sigma x_i y_i) - (\Sigma x_i)(\Sigma y_i)}{n(\Sigma x_i^2) - (\Sigma x_i)^2}
$$
 (1)  

$$
b = \frac{(\Sigma y_i) - a(\Sigma x_i)}{n}
$$
 (2)

donde **n** es el número de medidas y Σ representa la suma de todos los datos que se indican.

Los errores en las medidas, se traducirán en errores en los resultados de **a** y **b**. Se describe a continuación un método para calcular estos errores. En principio, el método de mínimos cuadrados asume que, al fijar las condiciones experimentales, los valores **yi** de la variable independiente se conocen con precisión absoluta (esto generalmente no es así, pero lo aceptamos como esencial en el método). Sin embargo, las mediciones de la variable **x***,* irán afectadas de sus errores correspondientes, si ε es el valor máximo de todos estos errores, entonces se tiene:

$$
\Delta a = \frac{\sqrt{n} \epsilon}{\sqrt{n \sum_{i=1}^{n} x_i^2 - (\sum_{i=1}^{n} x_i)^2}}
$$
  

$$
\Delta b = \frac{\epsilon}{\sqrt{n}}
$$
 (3)

La pendiente de la recta se escribirá  $a \pm \Delta a$ , y la ordenada en el origen  $b \pm \Delta b$ .

El coeficiente de correlación es otro parámetro para el estudio de una distribución bidimensional, que nos indica el grado de dependencia entre las variables **x** e **y**. El coeficiente de correlación *r* es un número que se obtiene mediante la fórmula:

$$
r = \frac{n(\Sigma x_i y_i) - (\Sigma x_i)(\Sigma y_i)}{\sqrt{n(\Sigma x_i^2) - \Sigma (x_i)^2 \ln (\Sigma y_i^2) - (\Sigma y_i)^2}}
$$
(4)

Su valor puede variar entre 1 y -1.

Si r *=* -1 todos los puntos se encuentran sobre la recta existiendo una correlación que es perfecta e inversa.

Si r *=* 0 no existe ninguna relación entre las variables.

Si r *=* 1 todos los puntos se encuentran sobre la recta existiendo una correlación que es perfecta y directa.

Ejemplo: Supongamos un muelle sometido a tracción, se ha cargado el muelle con diferentes pesos (**F**, variable independiente o **y** ) y se han anotado los alargamientos (**l** variable dependiente o **x**)

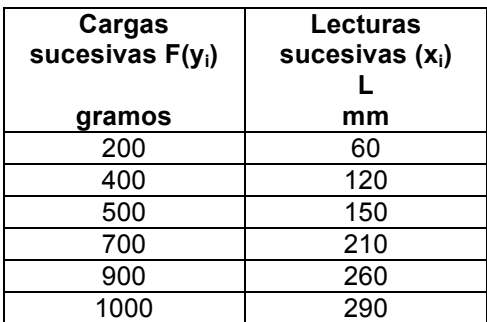

Los distintos datos que se necesitan son:

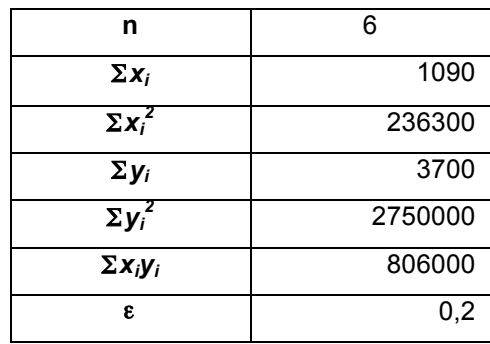

con lo cual aplicando las expresiones [1] , [2], [3] y [4]

b = -18,4153; a =3,4959 ;  $\Delta b$  =0,08164966;  $\Delta a$  =0,00102217; r = 0,9995

Redondeando en la forma usual  $b = -18,42 \pm 0,08$  mm; a =3,50  $\pm$  0,00 mm/Kp

No se debe olvidar que se persigue el valor de la constante elástica del muelle:

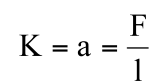

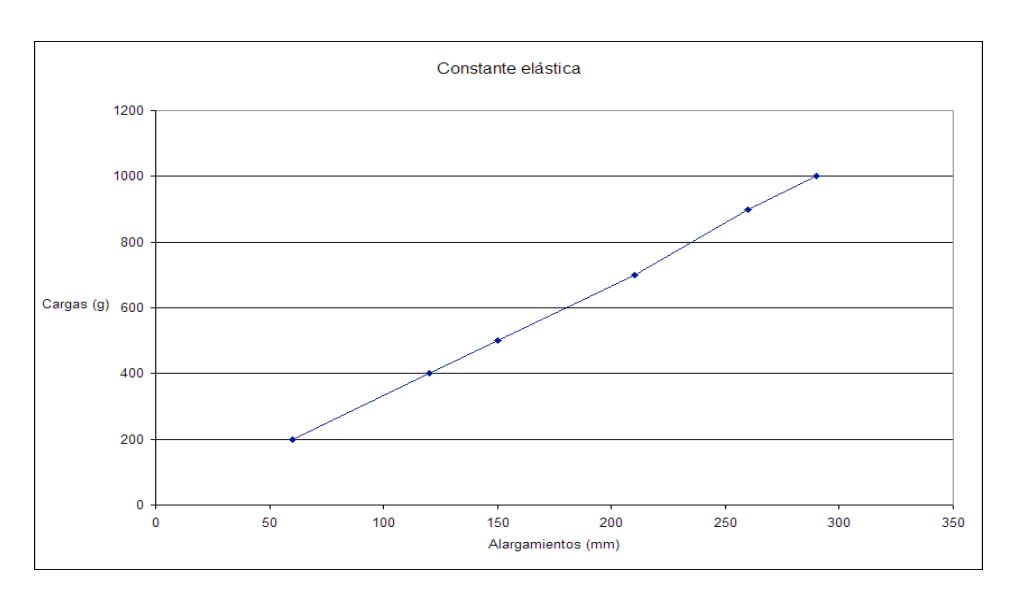

## **Ajuste por mínimos cuadrados mediante EXCEL**

A continuación vamos a indicar un procedimiento basado en la utilización de la hoja de cálculo EXCEL, que nos facilita y agiliza todos los cálculos anteriores.

Una vez abierta la hoja de cálculo introducimos en la primera columna los valores de la variable independiente (deformaciones) y en la segunda columna los de la variable dependiente (fuerza), esto es, los valores de *x* en la primera y los valores de *y* en la segunda columna, a continuación seleccionamos todas las celdas, este será el aspecto de nuestra hoja:

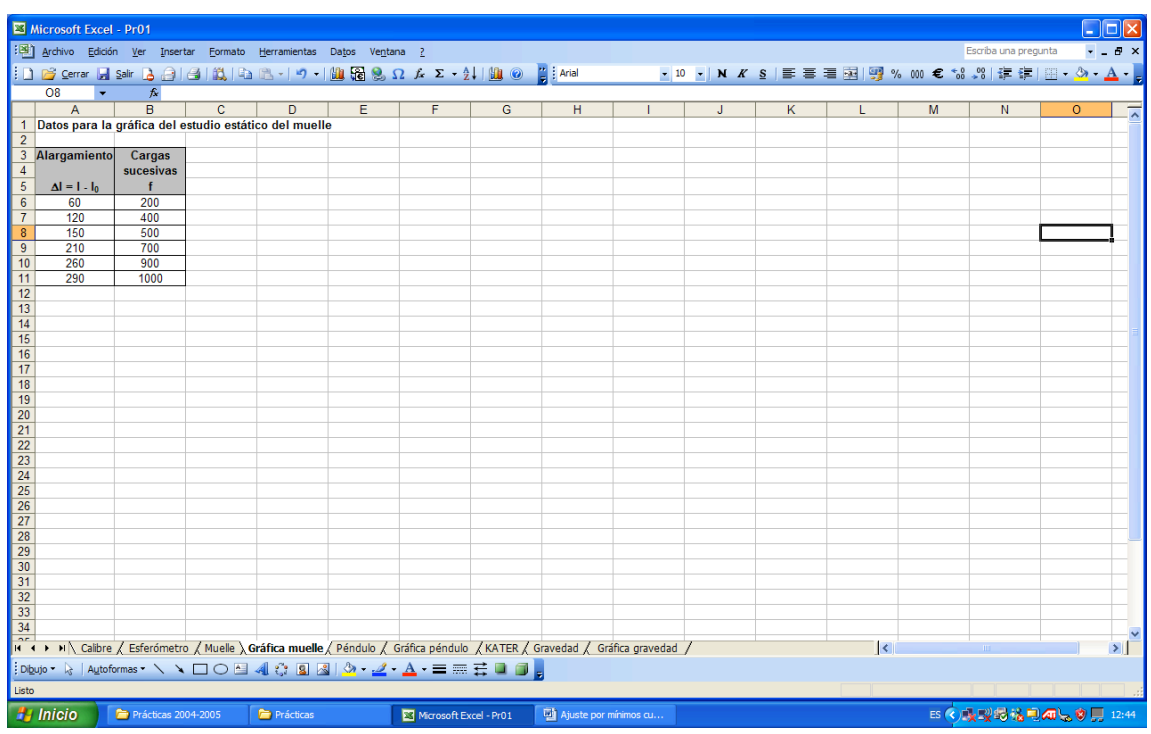

Hacemos clic sobre el asistente para gráficos como se muestra en la siguiente pantalla, nos aparece el siguiente cuadro de diálogo:

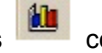

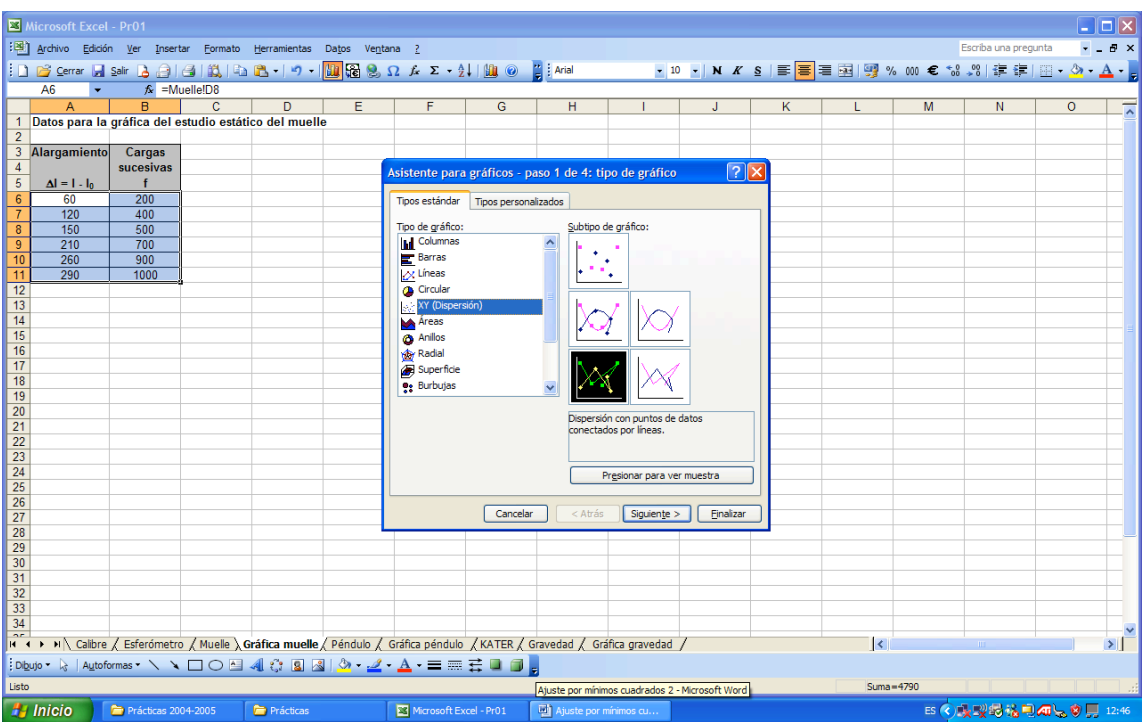

En el tipo de gráfico elegimos **XY (Dispersión)** y en **Subtipo de gráficos** elegimos la opción seleccionada en negro. Una vez seleccionadas nuestras opciones pulsamos siguiente > nos aparecerá la siguiente pantalla:

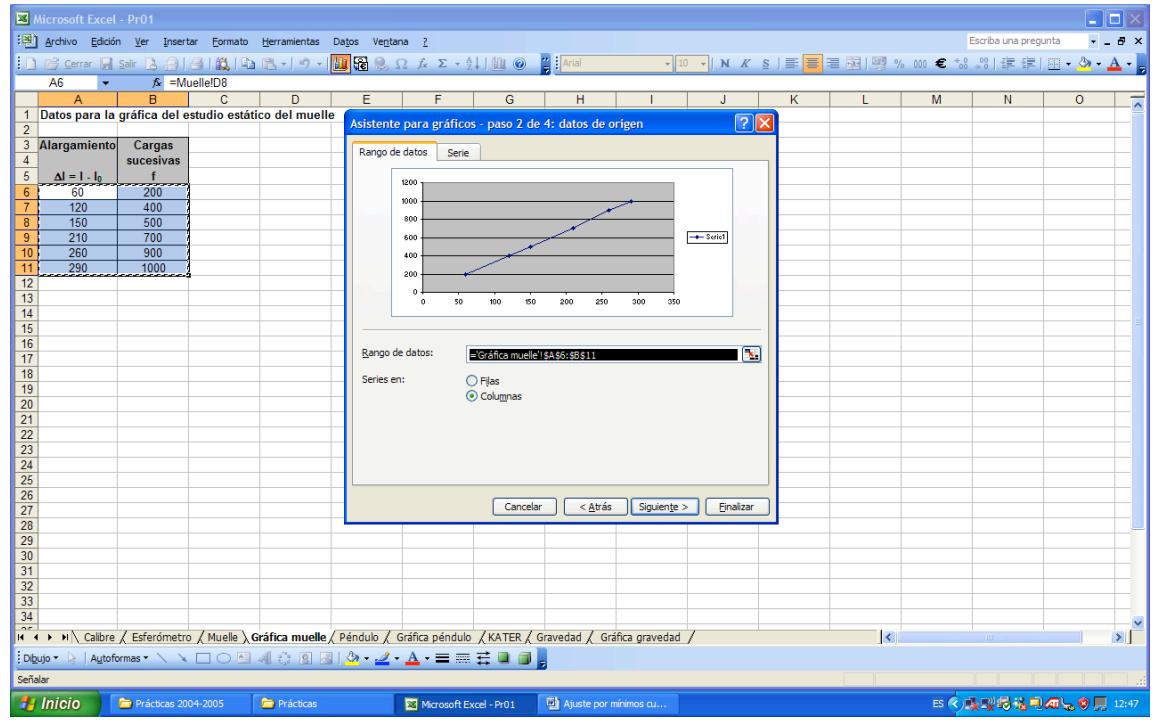

volvemos a pulsar, siguiente > aparece el siguiente cuadro de diálogo:

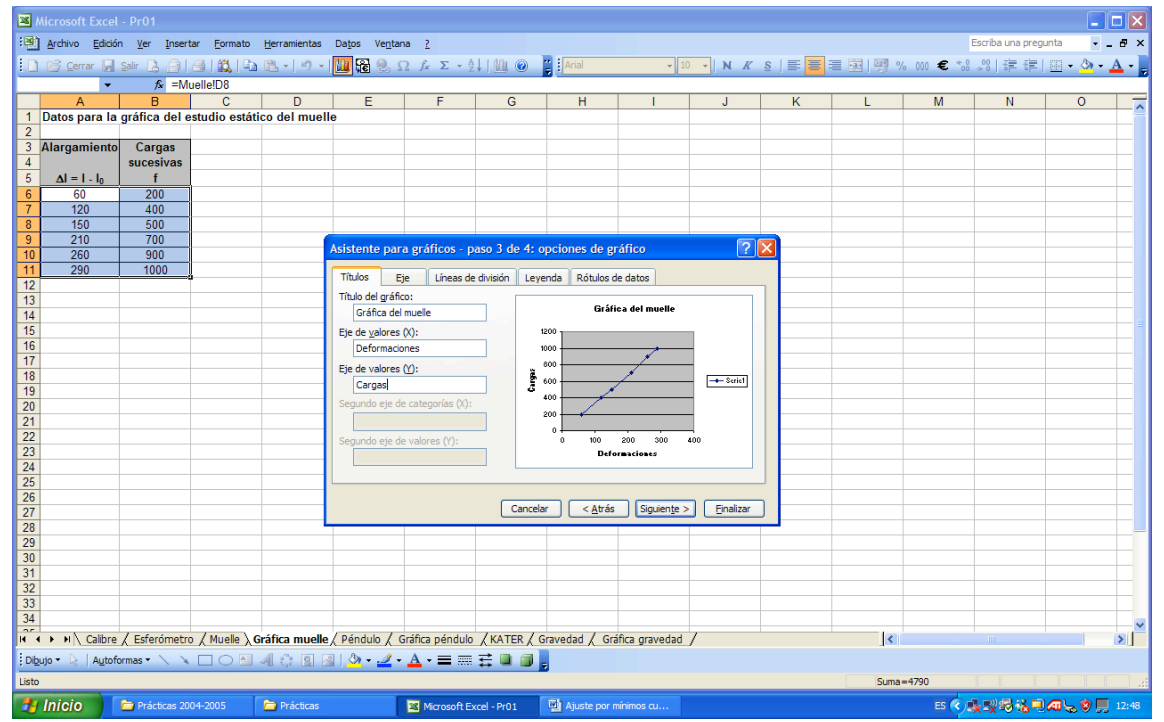

Si queremos (podemos dejarlo en blanco) pasamos a rellenar **Título del gráfico**, **Eje de** 

**valores (X) Eje de valores (Y)** y pulsamos  $\frac{S_{\text{iquiente}}}{S_{\text{non-one}}}$  nos aparece el siguiente cuadro:

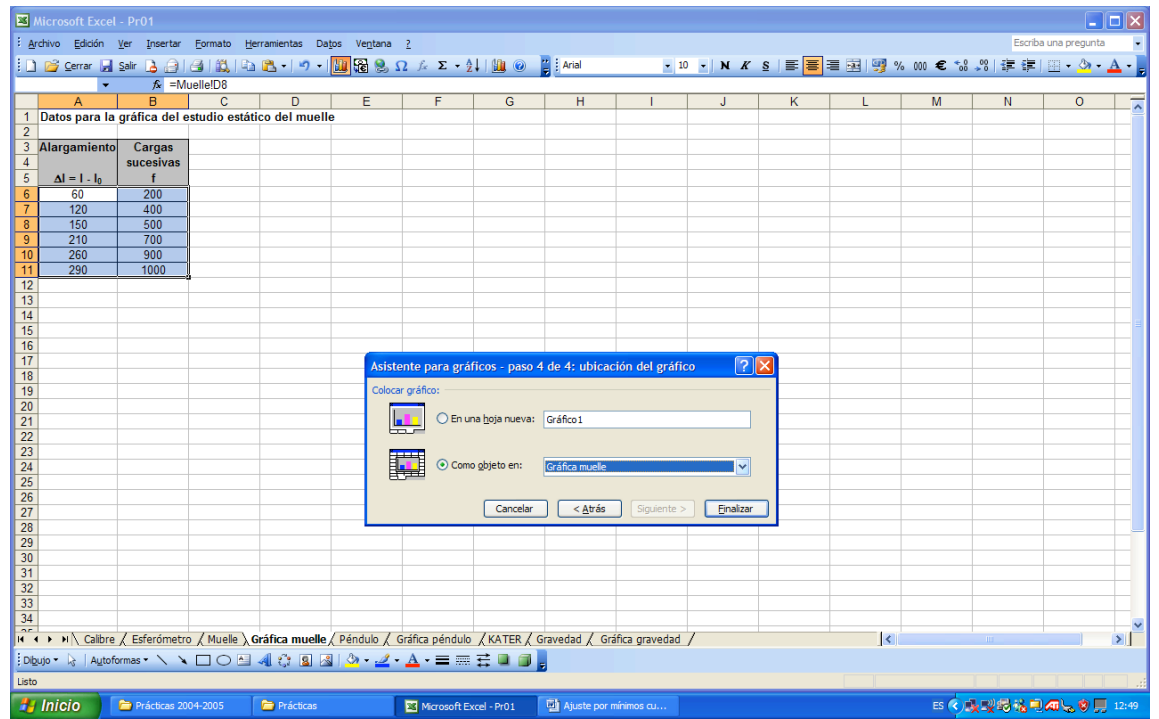

podemos marcar o bien **En una hoja nueva** (ponemos el título ) o **Como objeto en**, si elegimos esta opción el gráfico se inserta en la hoja que estamos trabajando. Eligiendo **En una hoja nueva** nos aparece el gráfico, en una nueva hoja, de la siguiente forma:

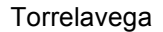

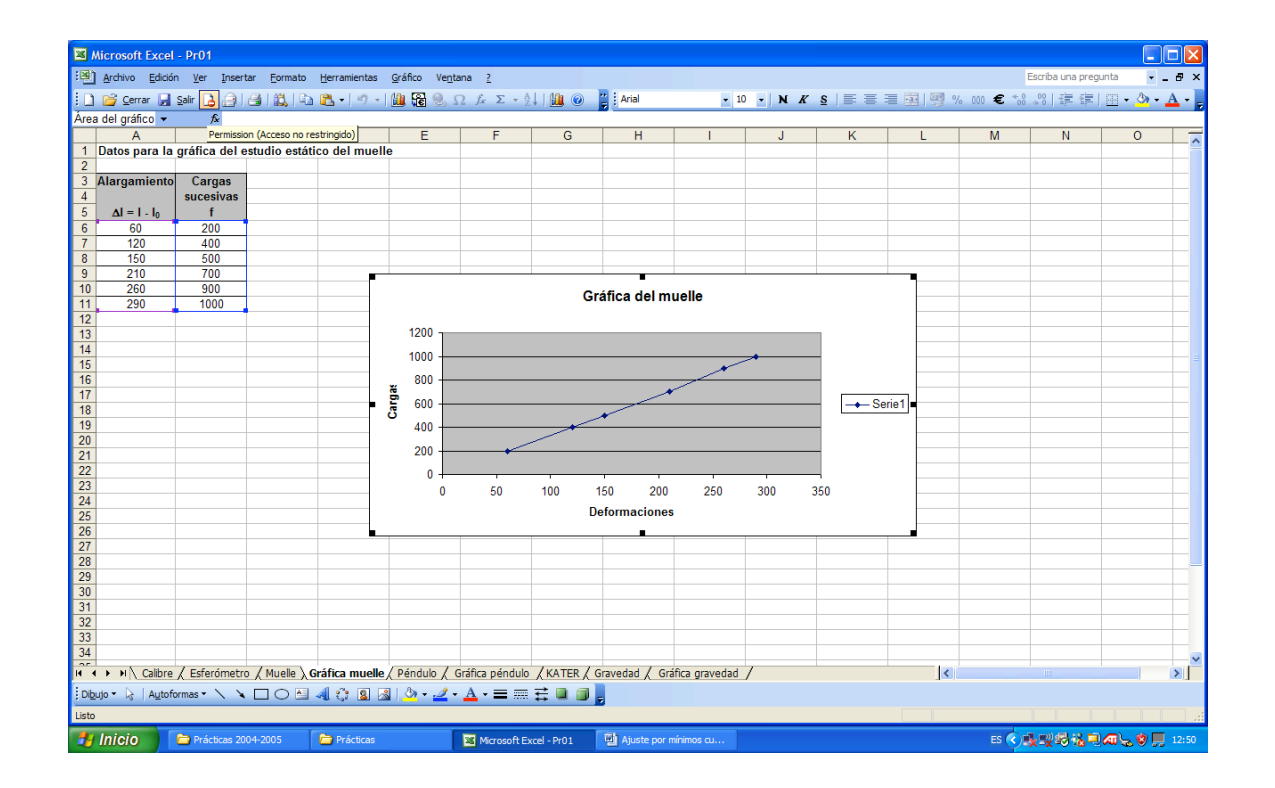

Este gráfico nos muestra los puntos dispuestos en el plano XY, ahora vamos a buscar la recta de ajuste, para ello, hacemos click en **Gráfico** y luego en **Agregar línea de tendencia**:

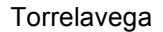

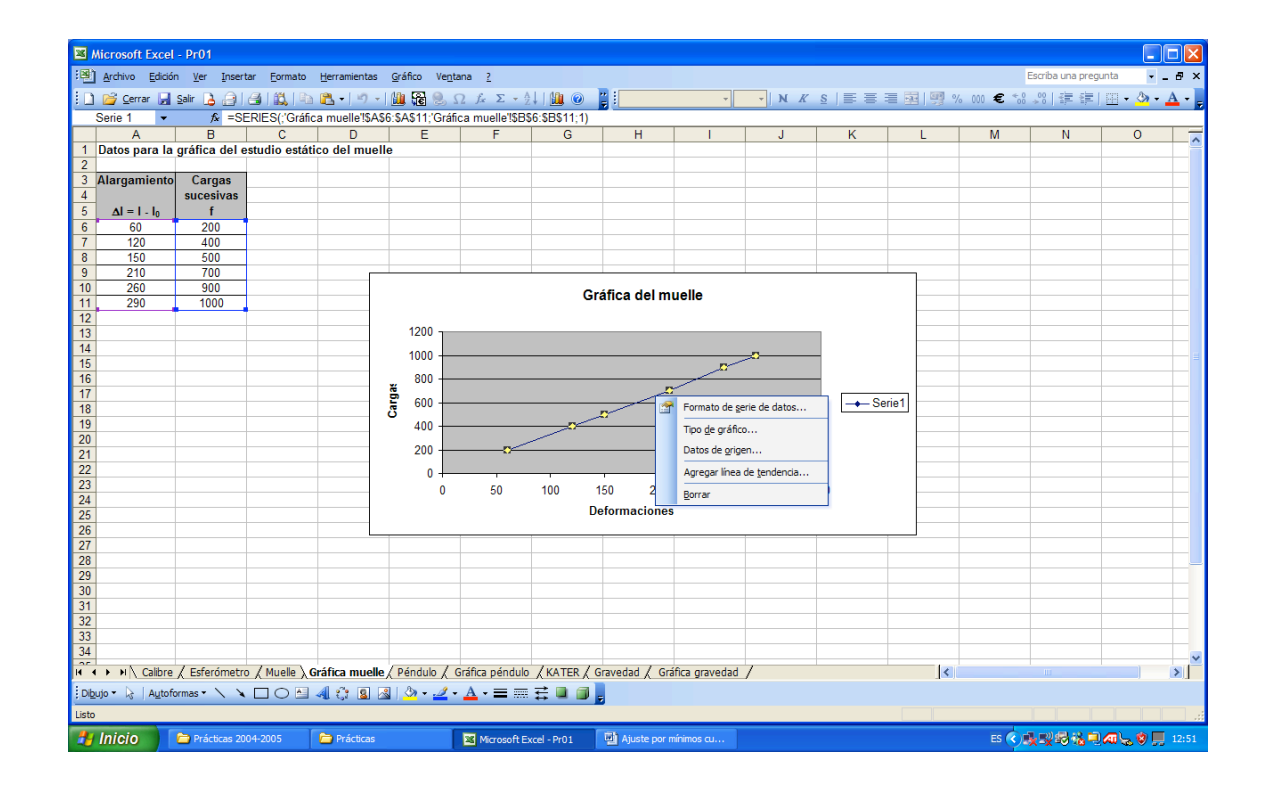

Apareciendo el siguiente cuadro de diálogo:

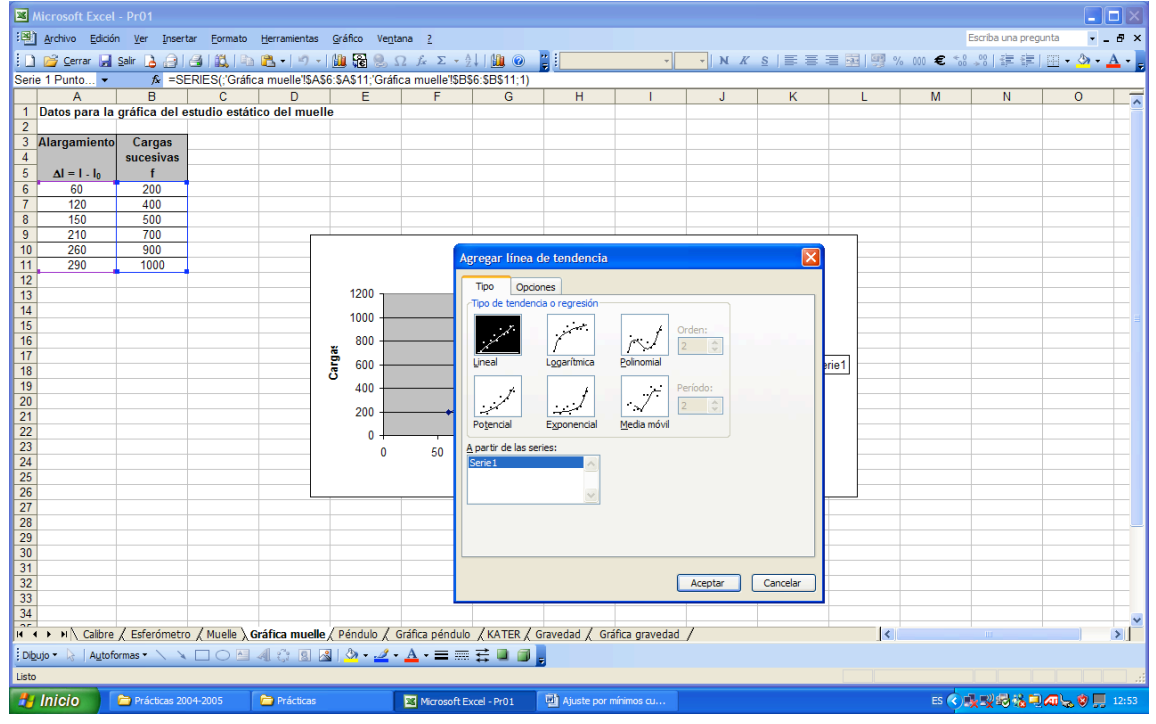

En tipo, elegimos **Lineal** (aparece por defecto) y luego pulsamos en **Opciones**

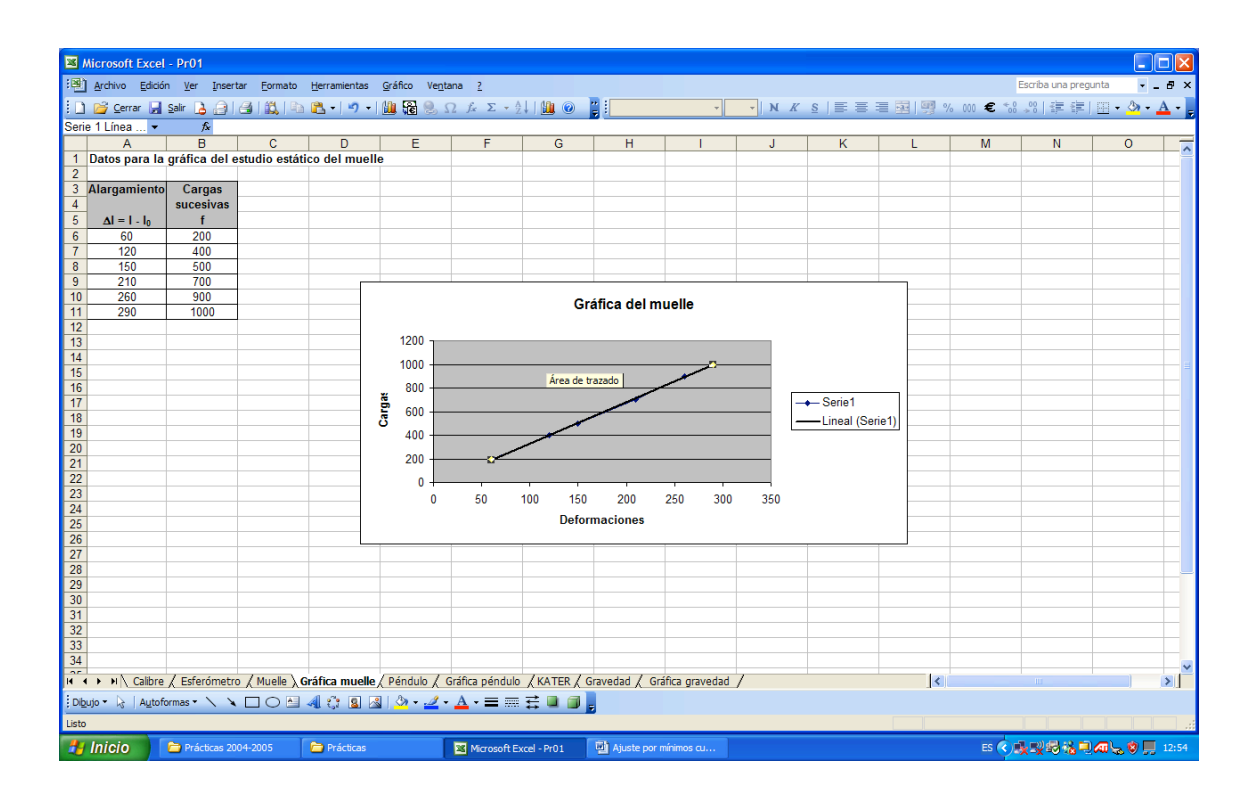

Marcamos **Presentar ecuación en el gráfico** y **Presentar el valor de R cuadrado en el gráfico**, después de hacer clic sobre Aceptar nos aparece la recta de ajuste, su ecuación correspondiente y el coeficiente de correlación al cuadrado.

Podemos también, aun sin dibujar la recta de ajuste, calcular el valor de la pendiente, la ordenada en el origen y el coeficiente de correlación, para ello, nos situamos en una celda en blanco y escribimos:

**=PENDIENTE(B6:B11;A6:A11),** nos aparece el valor de la pendiente, elegimos otra celda en blanco y escribimos:

**= INTERSECCIÓN EJE(B6:B11;A6:A11),** aparece el valor de la ordenada.

**=COEF.DE.CORREL(B6:B11;A6:A11),** coeficiente de correlación.

Este será el aspecto de nuestra hoja:

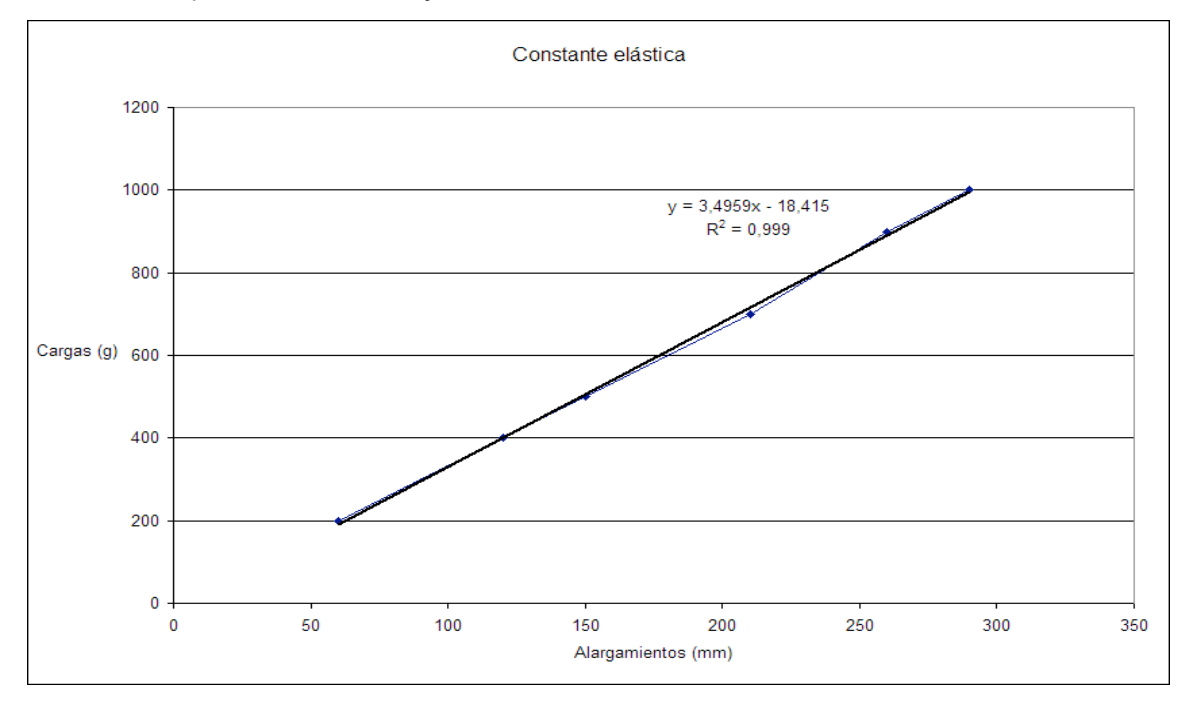

Pendiente = 3,49586417 ± 0,00102217 Coeficiente de correlación = 0,9994979 Ordenada en el origen = -18,4153243 ± 0,08164966